# **Installation** Guide d'installation Installationsanleitung

Guida all'installazione | **取り付けガイド** | 安装指南 | 安装指南

## **NexStar: HX** SATA III GGB/S Hard Drive Enclosure w/ USB 3.0 SATA<br>SuperSpeed USB 3.0 G<sup>GB/S</sup>

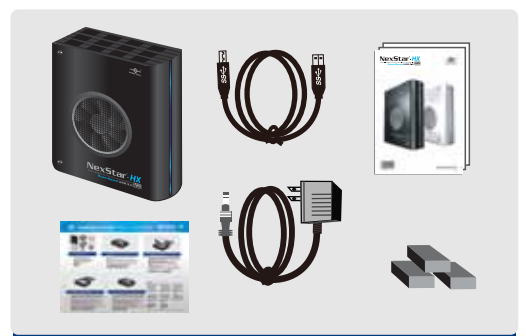

**Compruebe el contenido del paquete. Vérifiez le contenu du paquet d'emballage. Überprüfen Sie den Inhalt des Produktkartons. Verificare i contenuti della confezione.** 梱包物を確認してください。 檢查包裝內容。 检查包装内物品。

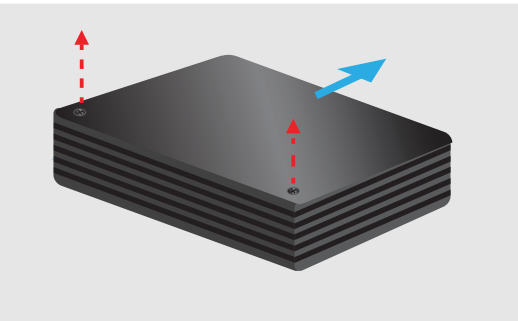

#### 1. Verify the package contents. **Carefully unscrew the two screws and slide the aluminum cover Careford Careford Careford Careford Careford Careford Careford Careford Careford Careford Careford Careford Careford Careford outward to open** 2.

**Con cuidado retire los dos tornillos y deslice la cubierta de aluminio hacia el exterior para abrir**

**Retirez délicatement les deux vis et faire glisser la diapositive à s'ouvrir vers l'extérieur**

**Entfernen Sie vorsichtig die beiden Schrauben und schieben Sie die Folie nach außen zu öffnen**

**Rimuovere con cautela le due viti e far scorrere la slitta per aprirsi verso l'esterno**

注意して2つのねじを取り外し、アルミニウムカバーをスライドさせて取り外します。 請小心的卸除兩枚安裝螺絲並滑出鋁蓋以打開外接盒。 请小心的卸除两枚安装螺丝并滑出铝盖以打开外接盒。

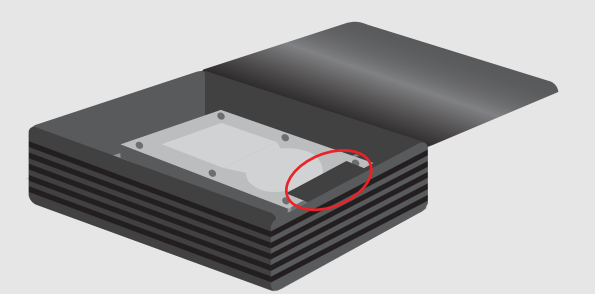

#### **Once the hard drive has been installed, flip the protection cover downward to lock the hard drive in place.**  4.

**Una vez que el disco duro se ha instalado, tire de la cubierta de protección hacia abajo para bloquear el disco duro en su lugar.**

**Une fois le disque dur a été installé, retournez le couvercle de protection vers le bas pour verrouiller le disque dur en place**

**Sobald die Festplatte installiert wurde, drehen Sie die Schutzkappe nach unten auf die Festplatte zu verriegeln.**

**Una volta che il disco rigido è stato installato, capovolgere il coperchio di protezione verso il basso per bloccare il disco rigido in posizione.**

一度ハードディスクがインストールされましたら、ハードドライブを正しい場所に固定させる ためにプロテクションカバーを下に引きます。

當完成硬碟的安裝動作之後,將保護蓋向下翻轉以鎖定硬碟。 当完成硬盘的安装动作之後,将保护盖向下翻转以锁定硬盘。

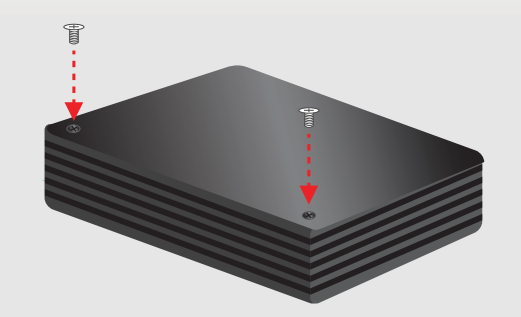

#### 5. **Slide the aluminum cover back on and fasten the two screws.**

**Deslice la cubierta de aluminio de nuevo y apriete los dos tornillos. Faites glisser le couvercle en aluminium retour et à attacher les deux vis. Schieben Sie die Aluminium wieder auf und befestigen Sie die beiden Schrauben. Far scorrere il coperchio posteriore in alluminio e fissare le due viti.**

アルミニウムカバーをスライドさせカバーを戻して2つのねじで固定させます。(ねじで 閉めます)

將鋁蓋滑入蓋緊並將兩枚安裝螺絲銷上。 将铝盖滑入盖紧并将两枚安装螺丝锁上。

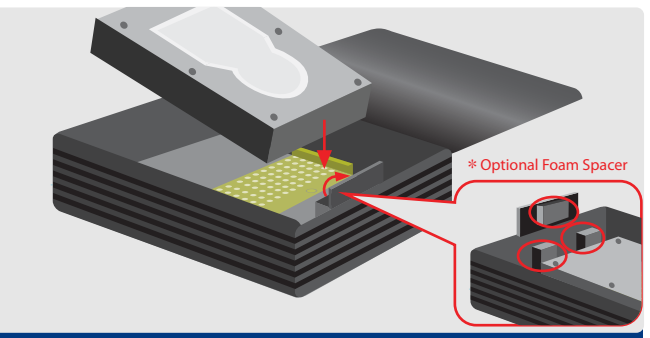

#### **Fig. 2** Flip the protection cover upward and carefully install the 3.5" **SATA hard drive into the enclosure.**

**Gire la protección de la cubierta hacia arriba y con cuidado de instalar la unidad de 3,5 "disco duro SATA en el recinto.**

**Tournez la protection de la couvrir et soin d'installer l'unité 3.5 "SATA disque dur dans le boîtier.**

**Drehen Sie den Schutz der Vertuschung und sorgfältig Installation des Gerätes 3,5 "SATA-Festplatte in das Gehäuse.**

**Ruotare la protezione del coperchio e cura di installare l'unità da 3,5 " disco rigidoSATA nel recinto.**

プロテクションカバー(プロテクション用のカバー)をめくり、注意して3.5SATA ハードドライブをインストールします。

向上翻轉保護蓋並將3.5" SATA 硬碟小心的安裝至外接盒內。 向上翻转保护盖并将3.5"SATA 硬盘小心的安装至外接盒内。

#### $\bigcirc$  NOTE:

If your hard drive model is loose with the protection cover, please use the foam spacers provided.

#### $\bigcirc$ NOTE:

硬體損壞。

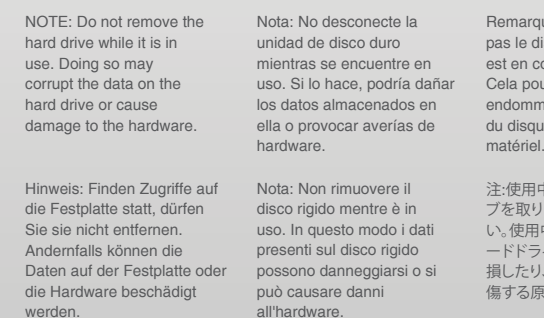

注意:不要移除正在 使用的硬盘驱动器, 否则会破坏硬盘上的 数据,甚至会造成硬 件损坏。 備註:請勿於使用時 移動硬碟,可能損毀 硬碟內的資料或造成

ue : Ne retirez pas le disque dur lorsqu'il est en cours d'utilisation. urrait ager les données du disque dur ou même le

注:使用中のハードドライ 出さないでくださ 中に取り出すと、ハ ードドライブのデータが破 損したり、ハードウェアが損 傷する原因となります。

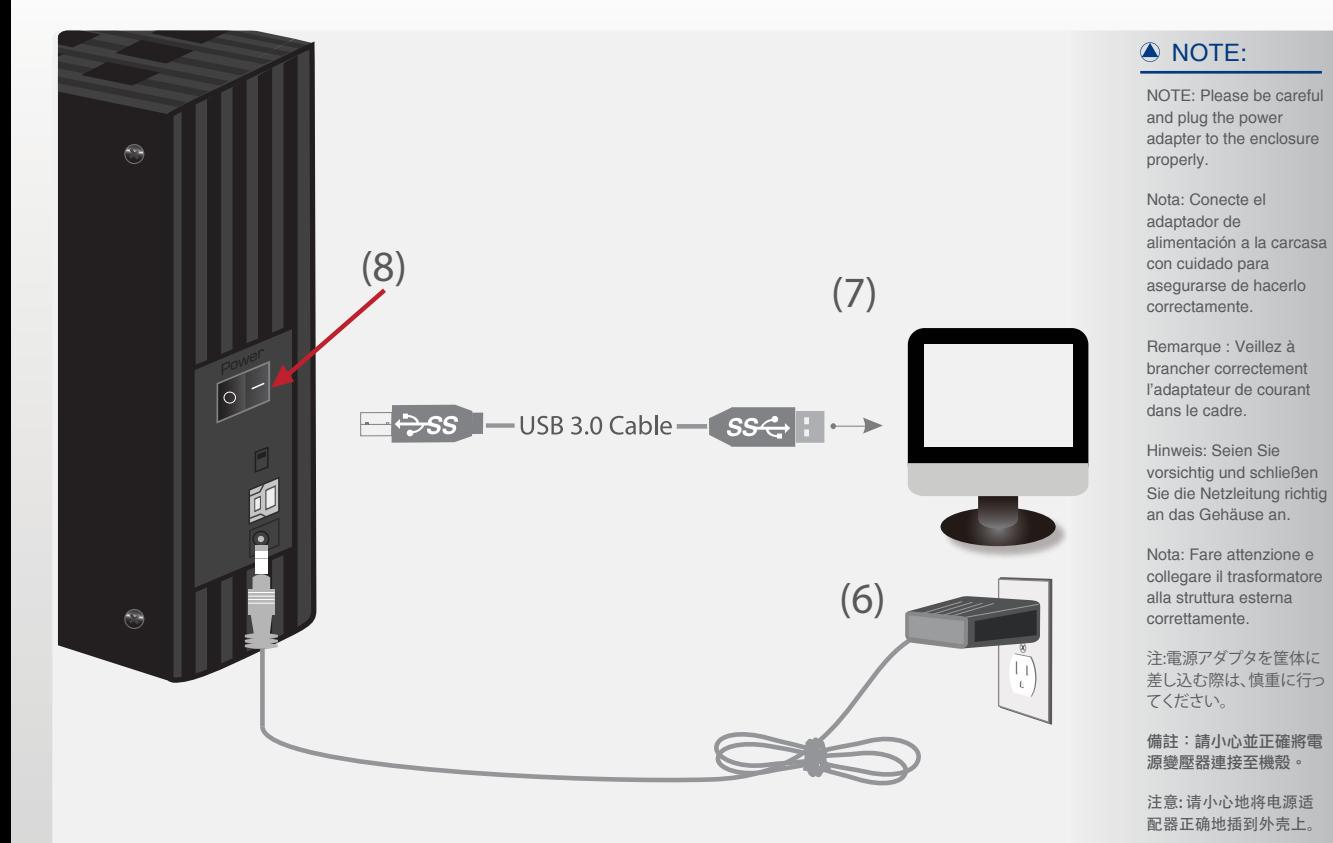

#### **6.** Connect the power cable.  $\blacksquare$  **7.** Connect the USB cable.  $\blacksquare$  **3.**

**Conecte el cable de alimentación. Branchez le câble de courant. Schließen Sie die Netzleitung an. Connettere il cavo elettrico.** 電源ケーブルをつなぎます。 連接電源線。 连接电源线。

### **Conecte el cable USB**

**Branchez le câble USB Schließen Sie das USB an. Connettere il cavo USB**  USB ケーブルをつなぎます。 連接 USB 線。 连接 USB 电缆。

#### **ANOTE:**

#### NOTE: New hard drives needs to be disco duro es nueva, initialized and will appear in the manual. Nota: Si la unidad de

partitioned before it particionarla para que partitionnés avant Windows Explorer or Explorador de Windows Windows Explorer ou Mac desktop. Please o en el escritorio de Mac. Mac desktop. Veuillez refer to "Creating a Consulte la sección New Partition" within "Crear una partición deberá inicializarla y aparezca en el nueva" en el manual.

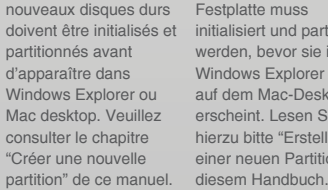

Hinweis: Eine neue Festplatte muss initialisiert und partitioniert inizializzati e e im sktop Sie ellen Nota: I nuovi dischi rigidi devono essere

Windows Explorer oder cappaiano nel desktop ずドライブを初期化し 中的「建立新硬碟分割」。 einer neuen Partition" in nuova partizione" nel ィションを作成する」を partizionati prima che プに表示するには、ま 桌面。詳細資訊請參閱手冊 di Windows Explorer o パーティションで区切 Mac. Fare riferimento る必要があります。マニ a "Creazione di una ロアルの「新しいパーテ 注:新しいハードドライ 備註:新硬碟需要經過初始 ブをWindows Explorer 化與分割,才能顯示於 またはMacデスクトッ Windows Explorer 或 Mac 参照してください。 注意:新的硬盘驱动器出现 在 Windows Explorer 或 Mac 桌面上之前,需要初始 化并分区。请参考本手册中 的"创建新的分区"。

**Pulse el botón de encendido. Appuyez sur le bouton de courant. Betätigen Sie den Netzschalter. Premere il pulsante di alimentazione.** 電源ボタンを押します。 按下電源按鈕。 按下电源按钮。

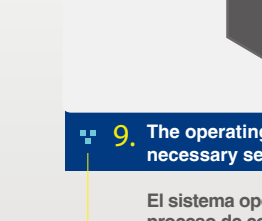

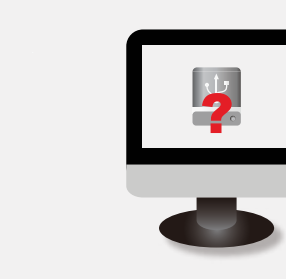

#### **The operating system should detect the hard drive. Proceed with the necessary setup procedure to format the hard drive.**

**El sistema operativo detectará la unidad de disco duro. Lleve a cabo el proceso de configuración necesario para formatear la unidad de disco duro.**

**Le système d'exploitation doit détecter le disque dur. Effectuez les réglages nécessaires pour formater le disque dur.**

**Das Betriebssystem sollte die Festplatte erkennen. Nehmen Sie die erforderlichen Schritte zur Einrichtung der Festplatte vor, um sie zu formatieren.**

**Il sistema operativo deve rilevare il disco rigido. Procedere con la procedura di configurazione necessaria per la formattazione del disco rigido.**

オペレーティングシステムがバードドライブを検出します。ハードドライブをフ ォーマットするためのセットアップ手順に従って進んでください。

作業系統應能偵測到硬碟。請繼續必須執行的安裝程序,並格式化硬碟。 操作系统检测硬盘驱动器。按照必需的设置步骤格式化硬盘。

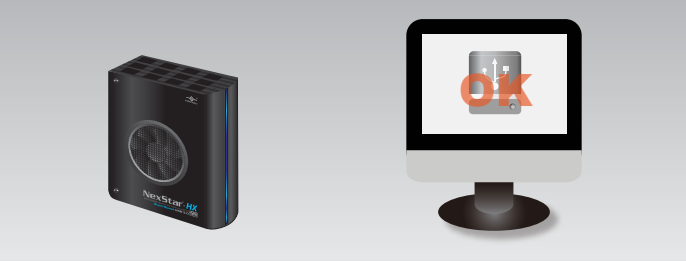

#### **Once formatted, the NexStar HX is ready for use.** 10.

**Una vez formateada la unidad, el dispositivo NexStar HX quedará listo para su uso.**

**Une fois formaté, le NexStar HX sera prêt à être utilisé.**

**Sobald der NexStar HX formatiert ist, kann er benutzt werden.**

**Una volta formattato, NexStar HX è pronto per l'uso.**

フォーマットが終了すると、NexStar HXをご利用頂けます。

將硬碟格式化後,即可使用 NexStar HX。

格式化完毕,即可正常使用 NexStar HX 高速硬盘。

**IANTER** 

**Information in this document is subject to change without notice.** Model: NST-386S3-BK/NST-386S3-SV

Remarque : Les

Printed in China  $2$  Printed on Recycled Paper.

Reproduction of these materials in any manner whatsoever without written permission is strictly forbidden.

manuale.

**F** 7. Connect the USB cable. **Press the power button.** 

www.vantecusa.com

Copyright © 2014 Vantec Thermal Technologies. All Right Reserved. | All Registered Trademarks Belong To Their Respective Companies.